One Step at a Time, Simplifying the Installation & Configuration of CA Business Intelligence (CABI) with CA Service Desk Manager (SDM) **Audio:**

Presented by: **Paul Coccimiglio** CA Technologies Support **866-393-7440 (toll free) 706-679-2056 (int'l)** 

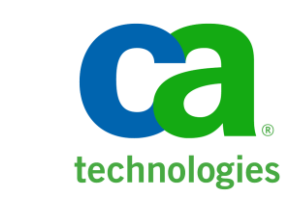

- Diane Boyd, CA Education Moderator
- Series runs through May 17
- 1 hour sessions, except today and 5/15, which are 1.5 hr sessions $\overline{\phantom{m}}$

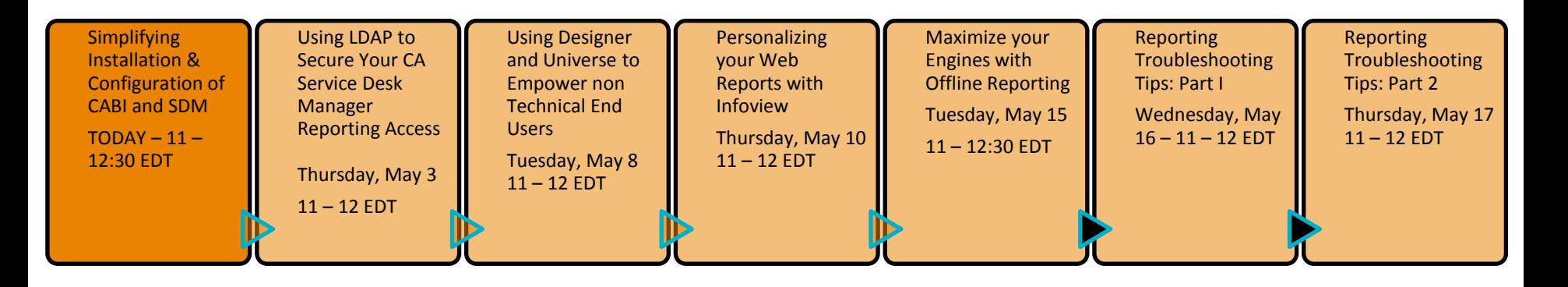

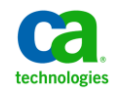

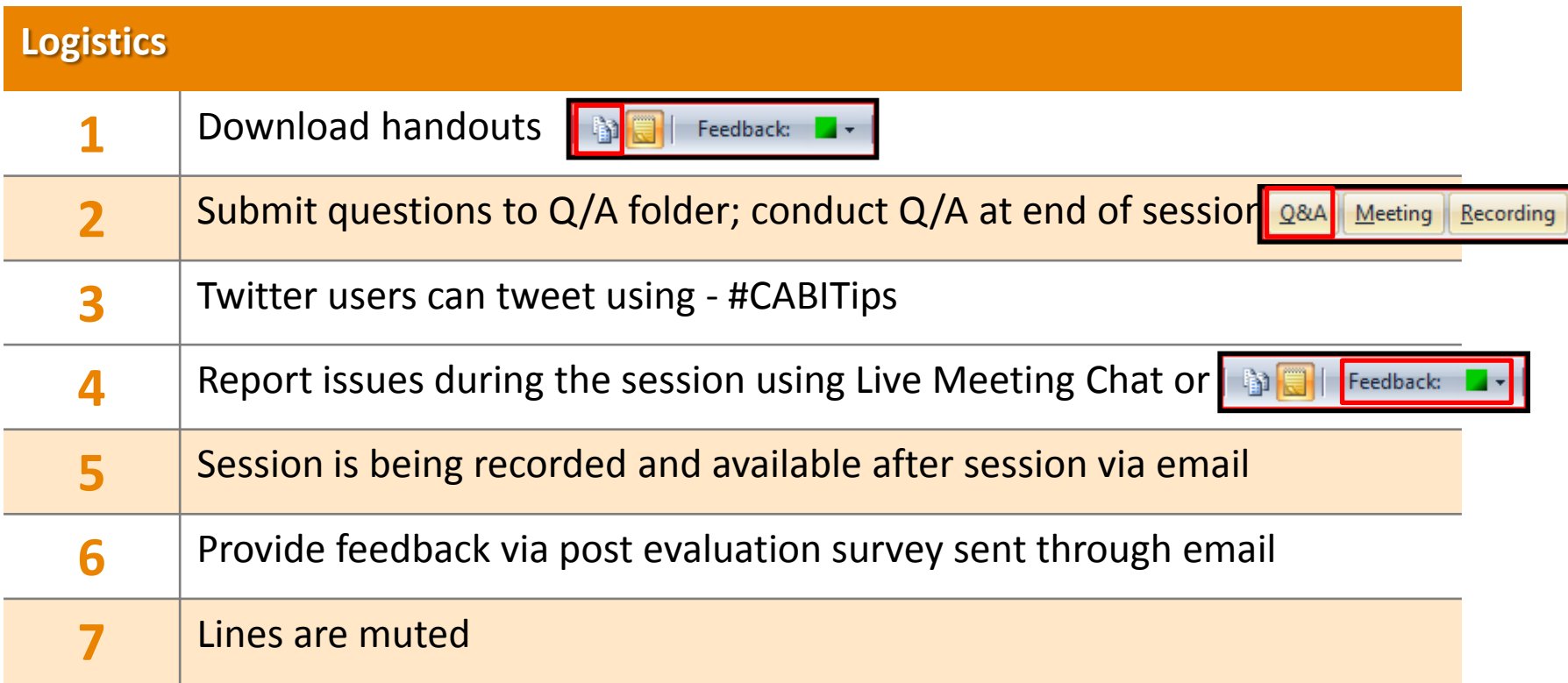

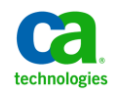

# Meet the CA BI/SDM Subject Matter Experts **Simplifying the Installation and Configuration of CABI**

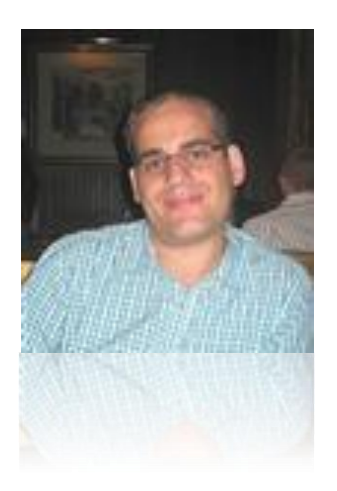

### **Paul Coccimiglio**

- Sr. Support Engineer located in Thornhill, Ontario Canada
- 10 years as a Service Desk Administrator before joining CA in 2007
- His first exposure was Paradigm 5.5!
- Joined CA's Technical Sales team in 2007, Support in 2010
- Active contributor to many technical documents & Green Books

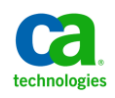

# Webinar Summary **Simplifying the Installation and Configuration of CABI**

**Step-by-step webinar will illustrate how to install, configure, and integrate CA Business Intelligence (CABI) r3 for use with CA Service Desk Manager r12.5/r12.6.** 

- NOTE: CA Business Intelligence (CABI) may also be referred to as BOXI or Business Objects.

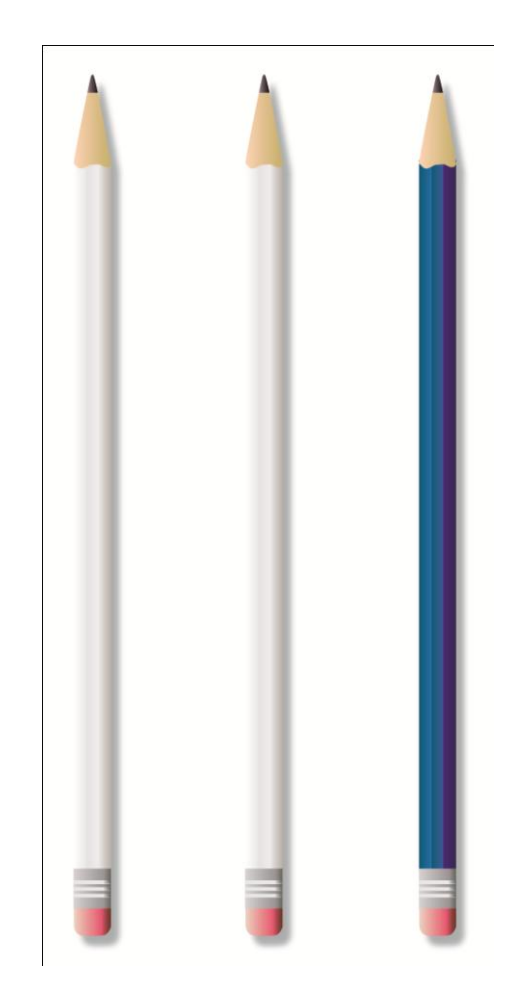

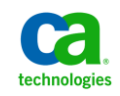

# Webinar Objectives **Simplifying the Installation and Configuration of CABI**

### **After this webinar module, you will be able to:**

- Identify CABI requirements
- Install CABI successfully
- Configure CABI successfully
- Integrate CABI with CA Service Desk Manager

### **Why you need to know:**

- CABI install requirements
- CABI interaction with CA Service Desk Manager
- View CABI reports from CA Service Desk Manager

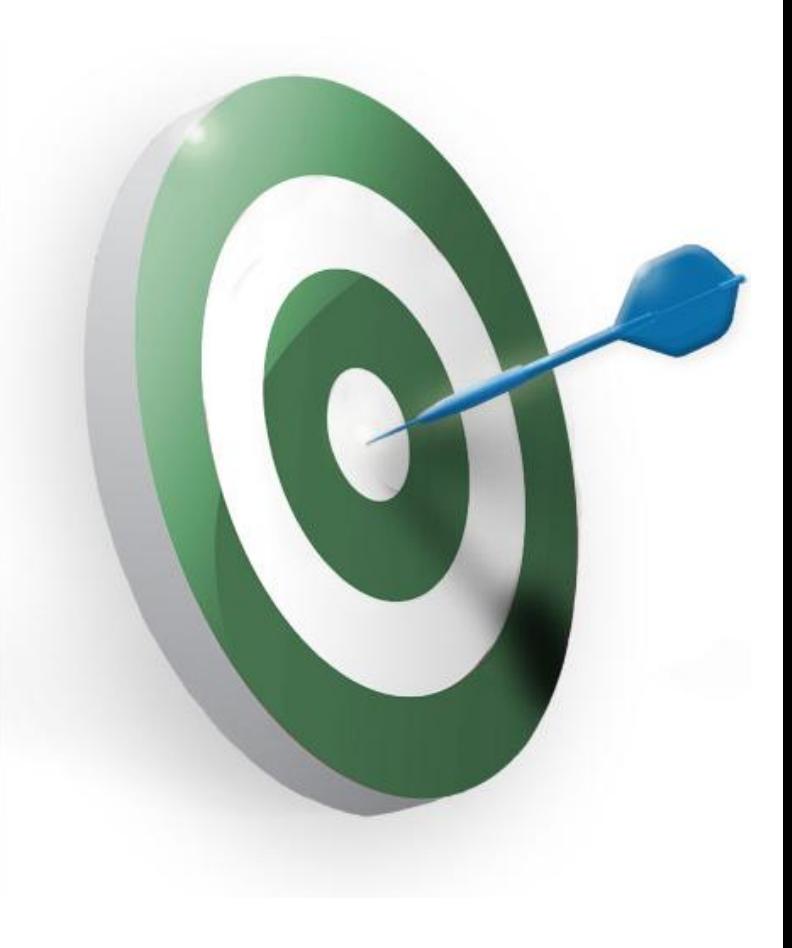

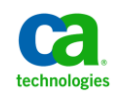

### Webinar Map **Simplifying the Installation and Configuration of CABI**

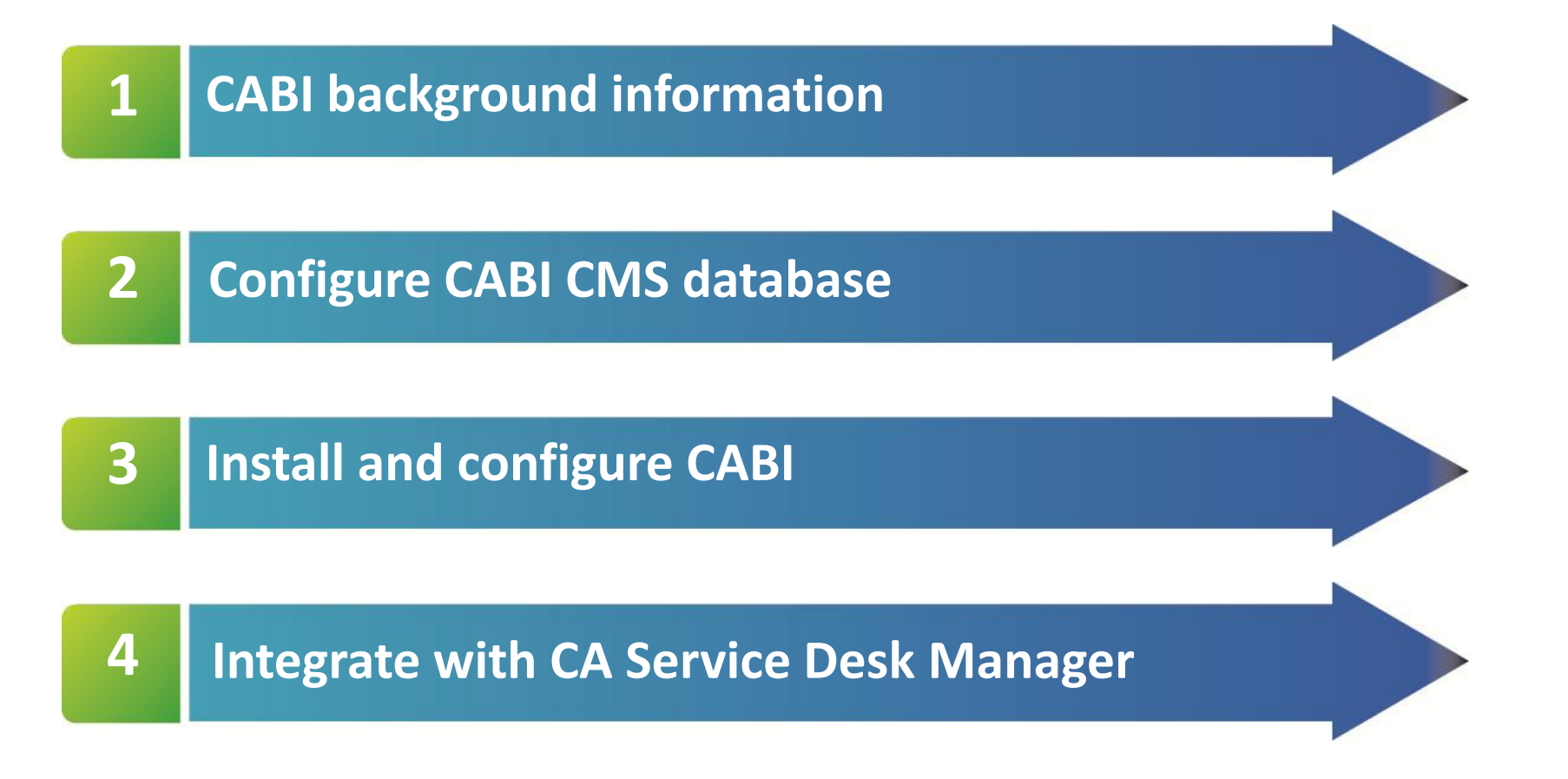

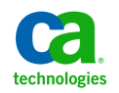

# CABI Background Information **Simplifying the Installation and Configuration of CABI**

### **What is CABI?**

- SAP Business Objects XI is common reporting component
	- Selected for use with many CA Technologies solutions
- CA Business Intelligence (CABI) offers out of the box reports
	- Based on data from specific CA Technologies solutions
- Designed for use with SAP Crystal Reports & Business Objects XI
- SAP Crystal Reports Developer Edition not included
	- Developer edition required to modify Crystal Reports
- Business Objects Web Intelligence (WEBI) is provided
	- Allows creation of new reports without Developer Edition

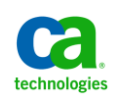

### CABI Supported Platforms **Simplifying the Installation and Configuration of CABI**

### **OS Levels**

- Windows Server 2003 SP2  $(1)(2)$
- Windows Server 2003 R2 SP2  $(1)(2)$
- $-$  Windows Server 2008  $(1)(2)$
- Windows Server 2008 SP2  $(1)(2)$
- Windows Server 2008 R2 $(2)(3)$

**(1) 32-bit and 64-bit OS editions supported**

- **(2) Data Center Edition, Enterprise Edition, Standard Edition, Web Edition**
- **(3) 64-bit OS editions supported**

**NOTE**: Support for Windows Server 2008 R2 is only available with the FULL release install of CABI r3

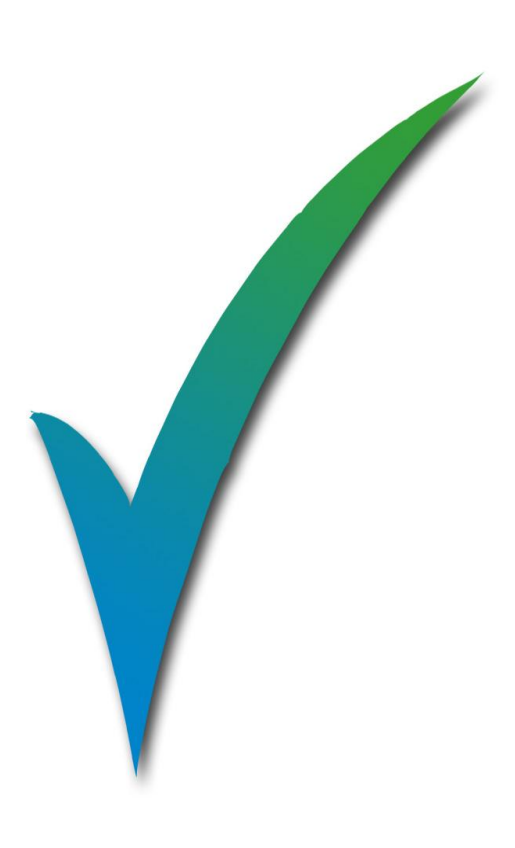

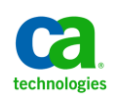

# CABI Hardware Requirements **Access 1986 #CABITIPS Simplifying the Installation and Configuration of CABI**

### **Processor Specifications**

- 2.0 GHz Pentium 4-class processor
- 2 GB RAM (4GB preferred)
- 10GB free HDD space for install

### **VMware Virtualized Environment**

- ESX/ESXi environment\*

**NOTE:** It is highly recommended to install CABI on a separate server for performance purposes. If sharing CABI with multiple CA solutions, ensure you allocate enough system resources and take into consideration future growth.

Covered in an upcoming Webinar in this series:

*Maximize your engines and leverage CA Business Intelligence (CABI) offline reporting capabilities to keep your CA Service Desk Manager (SDM) users running at high speed* 

\* Business Objects Support Statement For VMware Virtualized Environments Support Policy http://www.sdn.sap.com/irj/boc/index?rid=/library/uuid/b0947a6e-b83e-2b10-5e8c-e79b31874aa5

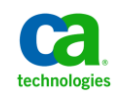

# CABI Supported Web Browsers **Simplifying the Installation and Configuration of CABI**

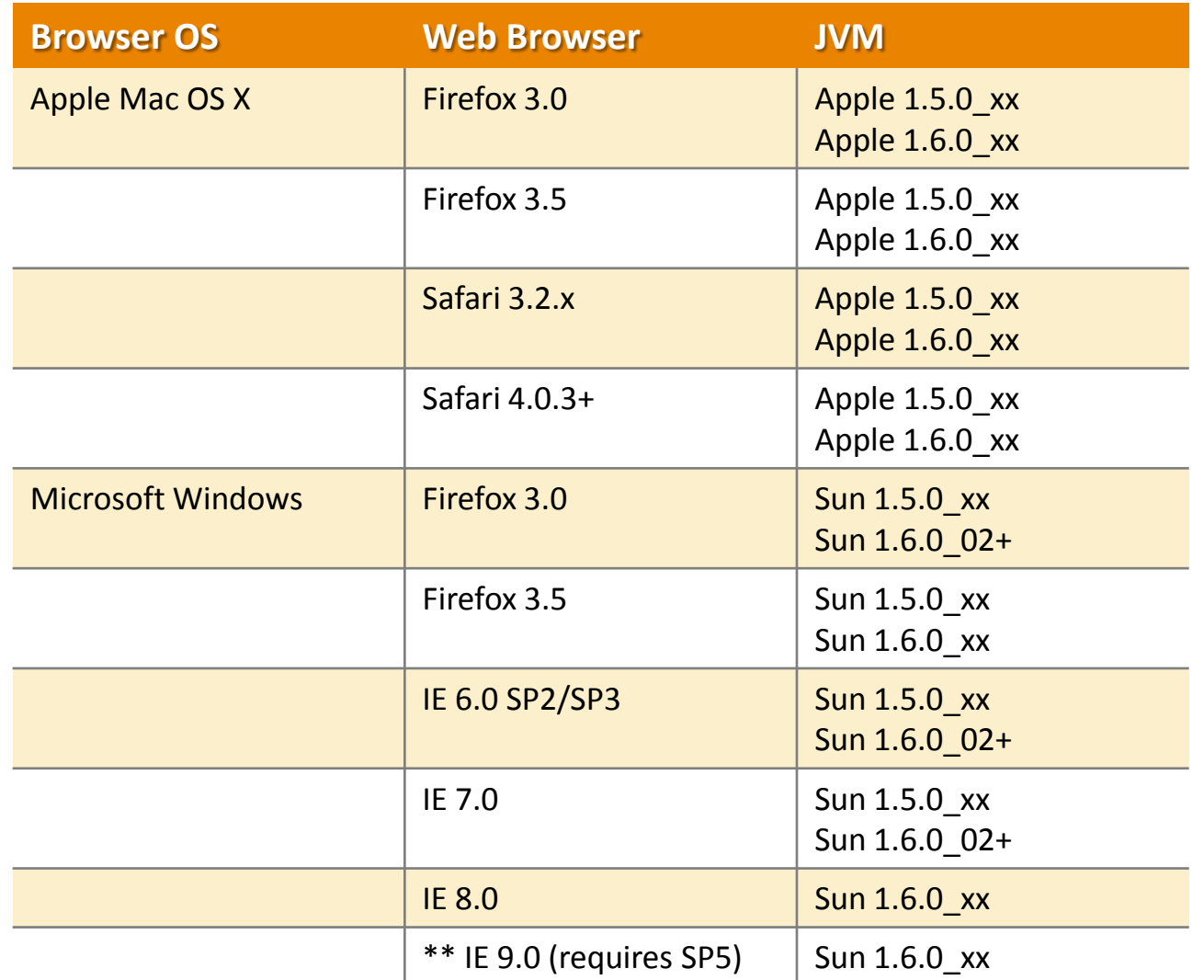

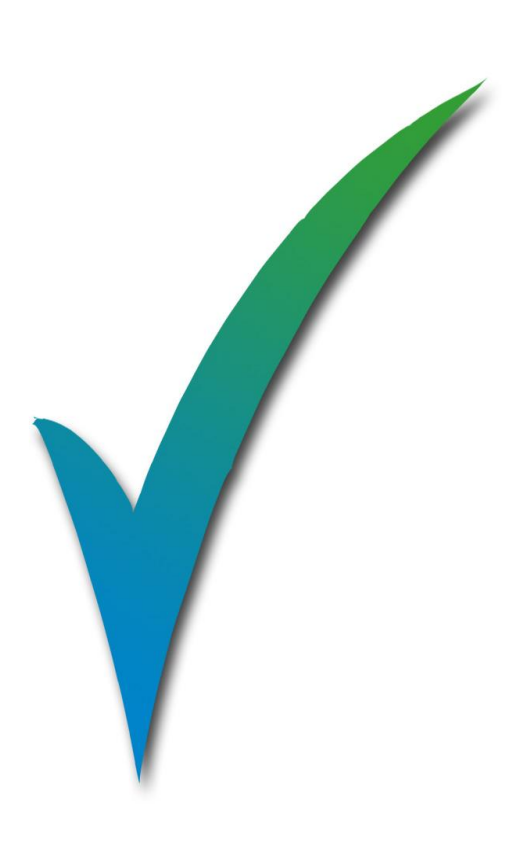

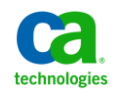

# CABI Supported Databases **Simplifying the Installation and Configuration of CABI**

#### **Databases**

- MS SQL Server 2000 SP4
- MS SQL Server 2005 SP1/SP2/SP3
- MS SQL Server 2008
- Oracle 9.2
- Oracle 10g R1 (10.1)
- Oracle 10g R2 (10.2)
- Oracle 11g R1 (11.1)

**NOTE:** CABI uses the 32-bit ODBC registry on all versions of Windows. To administer 32-bit ODBC DSNs on 64-bit versions of Windows, run the 32-bit ODBC Administrator, located at:

C:\Windows\SysWOW64\odbcad32.exe

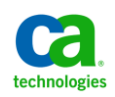

# CA SDM – CABI Architecture: Normal scenario **Simplifying the Installation and Configuration of CABI**

#CABITips

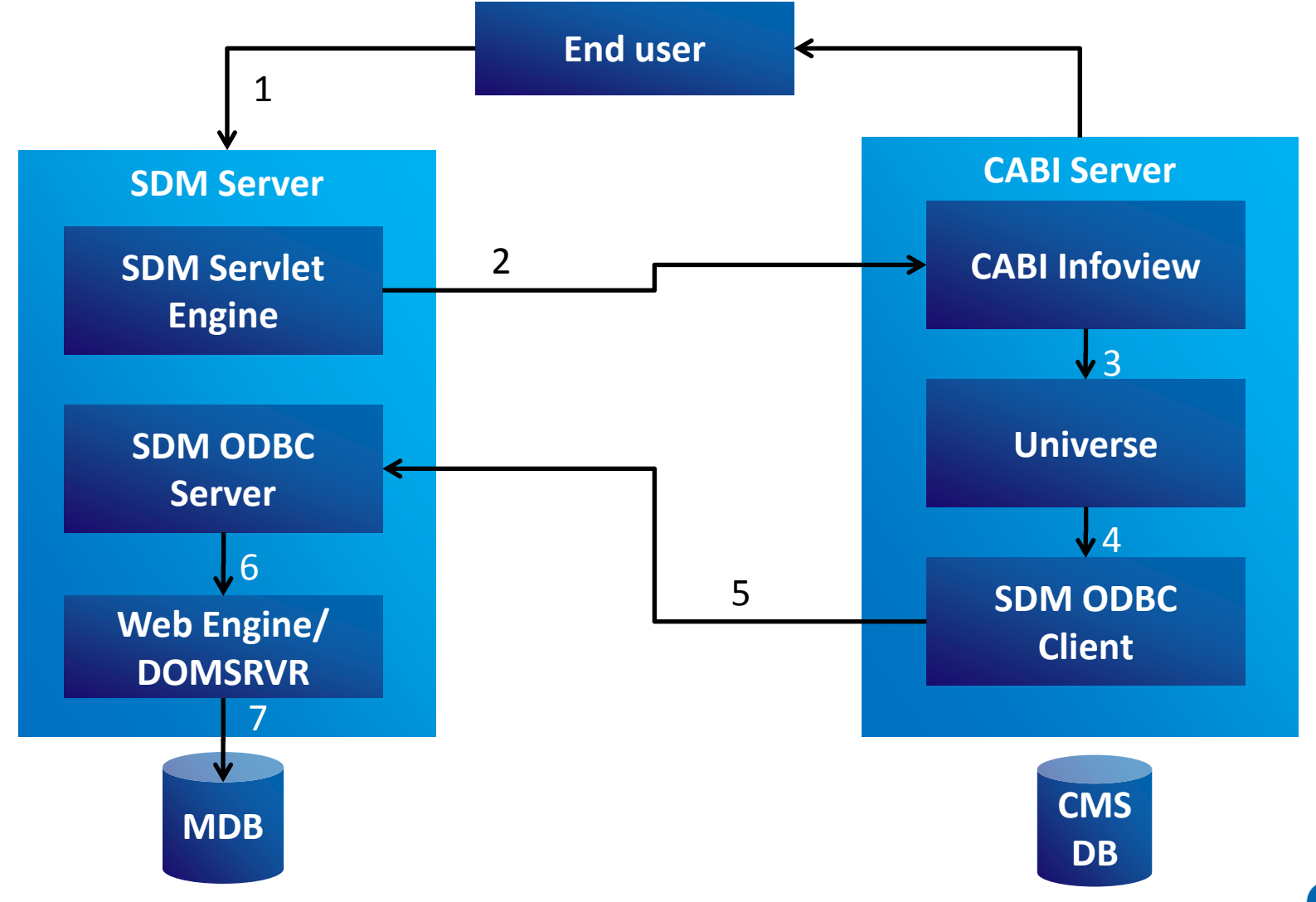

# The CABI Central Management Server (CMS) Database **Simplifying the Installation and Configuration of CABI**

#### **CMS Database Notes and Best Practices**

- CABI requires a database to store information
	- Users and Groups
	- Security levels
	- Business Objects Enterprise XI content
	- Servers
- Maintained by Business Objects Central Management Server
	- Known as the CMS database
- CABI provides option to install MySQL for the CMS
	- Recommend Microsoft SQL Server or Oracle as the CMS database for management/maintenance purposes

**NOTE:** If your CABI server is operating on Windows 2003, you will need to download and install the Microsoft Windows 2003 Server operating environment patch KB925336 prior to beginning the CABI install process

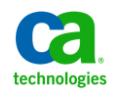

# Configure CABI CMS Database Demonstration **Simplifying the Installation and Configuration of CABI**

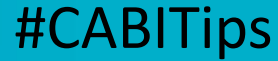

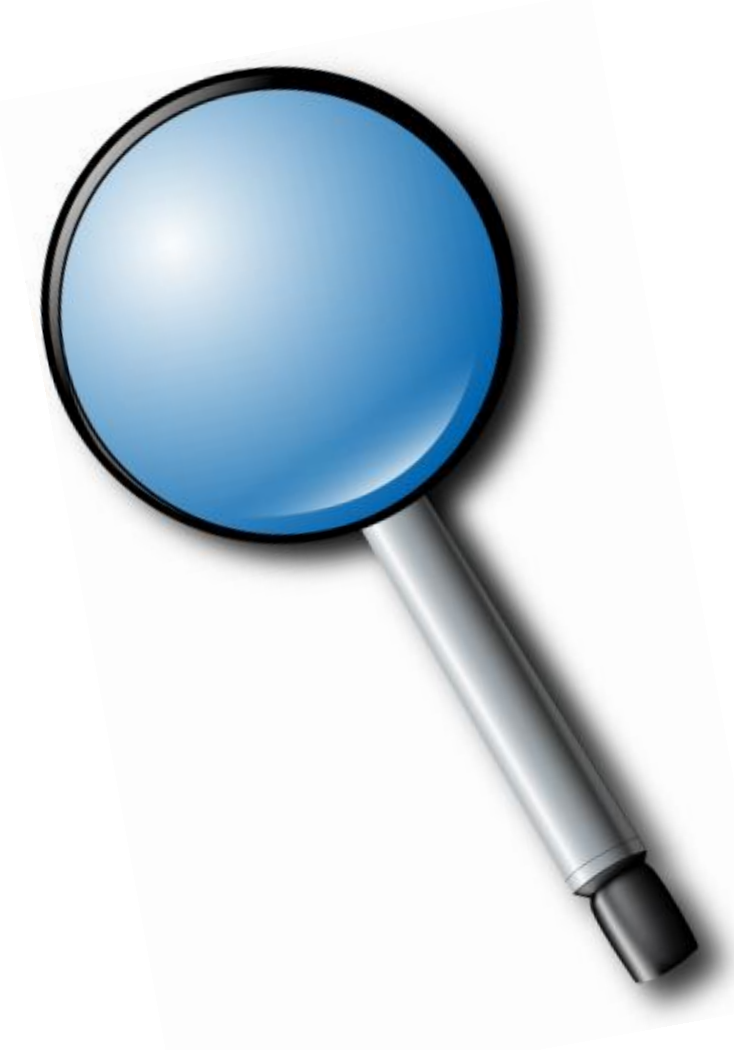

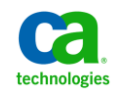

# CABI Installation Tips **Simplifying the Installation and Configuration of CABI**

### **Tips for Successful Installation**

- You must be logged in as local administrator or member of the local administrators group
- Copy the installation media onto the server where you will install CABI
- Integration between CA SDM and CABI requires that CABI use Tomcat as a web  $\overline{\phantom{m}}$ server
- The default Tomcat connection port number is 8080
	- Default port number can be changed to another available port such as 8070
- The installation process will take some time to complete
	- The progress bar is NOT accurate indication of time the installation will complete
	- Average time to install CABI is approximately 90 minutes
- Reboot of the CABI server is required to complete install

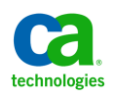

### Installation Demonstration **Simplifying the Installation and Configuration of CABI**

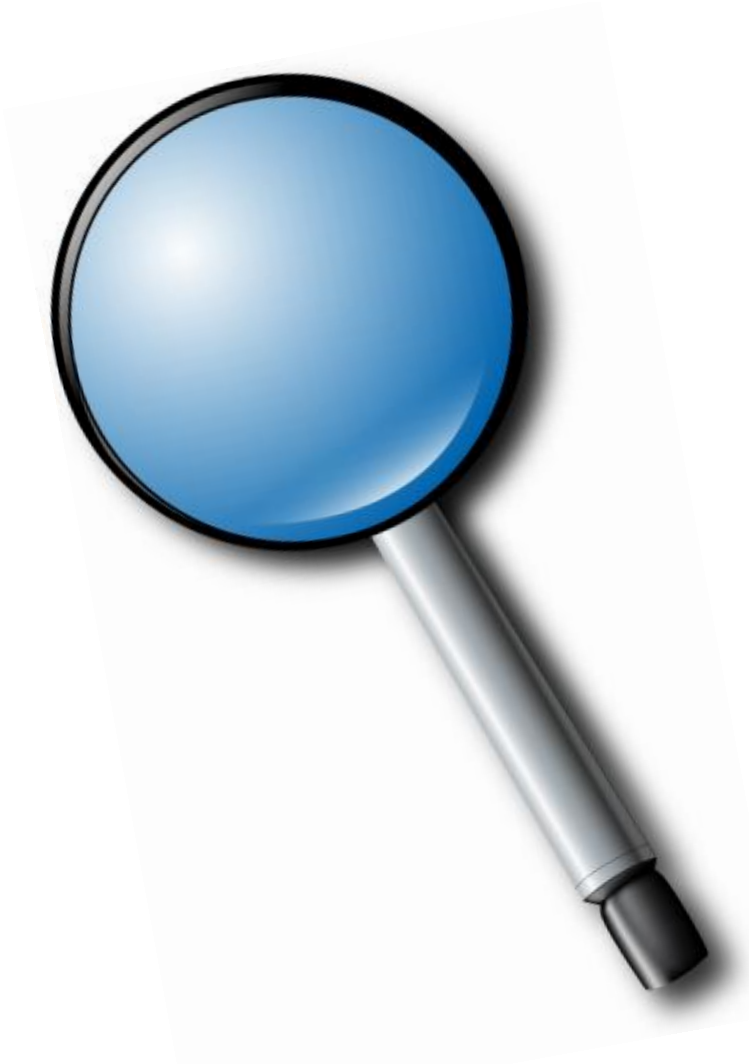

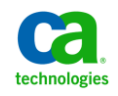

#### CABI Configuration **Simplifying the Installation and Configuration of CABI**  #CABITips

### **Configuring CABI**

- Run the 'CA Business Intelligence configuration' program from the CABI install media
- The configuration completes the following tasks:
	- Installs the data direct ODBC driver
	- Deploys the default CA SDM Manager reports
	- Deploys the CA SDM Manager Universe
	- Creates the default users and groups within CA Business Intelligence

**Note:** If CABI is installed on a server that contains CA SDM Manager components (i.e. CA Service Desk Manager Secondary server), the ODBC client is automatically installed. As a result, the CABI Configuration dialog appears differently

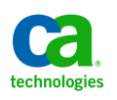

### CABI Configuration Demonstration **Simplifying the Installation and Configuration of CABI**

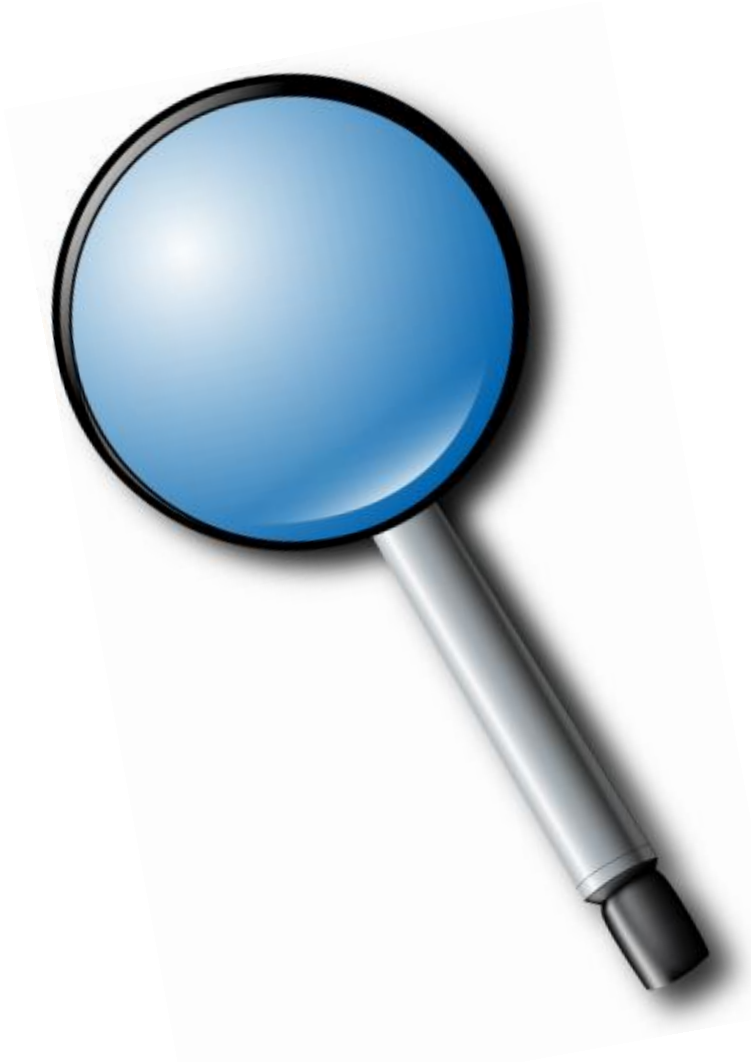

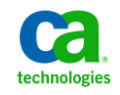

# Integrate CABI with CA SDM **Simplifying the Installation and Configuration of CABI**

### **Configure CABI with CA SDM**

- CA Service Desk Manager uses Trusted Principal Authentication
- Trusted Authentication provides a single sign-on solution
	- Integrate Business Objects Enterprise authentication with CA SDM authentication
	- Allows users to log in without providing their passwords several times during a session
- User accounts must exist in CABI and in the CA SDM contact table for the solution to work
	- Entered either through manual entry or using LDAP\*
- A recycle of both the CABI and CA SDM services are required to complete the integration

\* Covered in an upcoming Webinar in this series:

Reuse and recycle, using LDAP to secure your CA Service Desk Manager reporting access

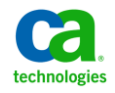

### Demonstration **Integrate CABI with CA Service Desk Manager**

#CABITips

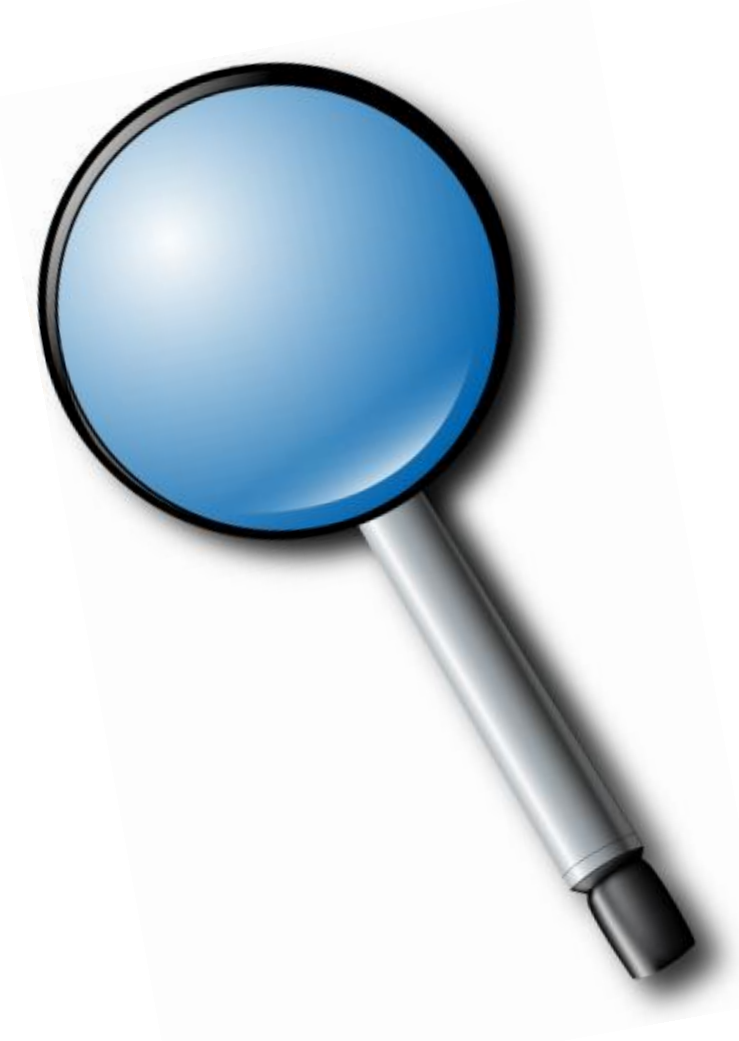

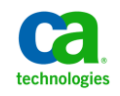

# Webinar Summary **Simplifying the Installation and Configuration of CABI**

#### **You are now able to:**

- Identify CABI requirements
- Install CABI successfully
- Configure CABI successfully
- Integrate CABI with CA Service Desk Manager  $\overline{\phantom{0}}$

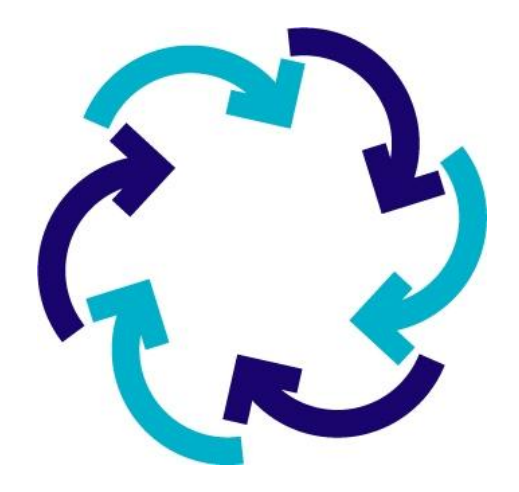

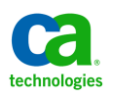

### Additional CABI Documentation Sources **Simplifying the Installation and Configuration of CABI**

#### **CA Service Desk Manager CABI Greenbook**

**[https://support.ca.com/phpdocs/7/common/greenbooks/CA\\_Business\\_Intelligence\\_for\\_CAServ](https://support.ca.com/phpdocs/7/common/greenbooks/CA_Business_Intelligence_for_CAServDeskMgr_ENU.pdf) [DeskMgr\\_ENU.pdf](https://support.ca.com/phpdocs/7/common/greenbooks/CA_Business_Intelligence_for_CAServDeskMgr_ENU.pdf)**

### **Business Objects Enterprise Administrator Guide**

**[http://help.sap.com/businessobject/product\\_guides/boexir31/en/xi3-1\\_bip\\_admin\\_en.pdf](http://help.sap.com/businessobject/product_guides/boexir31/en/xi3-1_bip_admin_en.pdf)**

**TEC520339 – CABI Installation and Configuration for CA Service Desk Manager <https://support.ca.com/irj/portal/kbtech?docid=520339&searchID=TEC520339>**

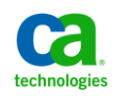

# Question and Answer Session

- •Open Q/A folder
- •Lines Unmuted
- •Recording stopped
- •Presenter answer questions in Q/A folder

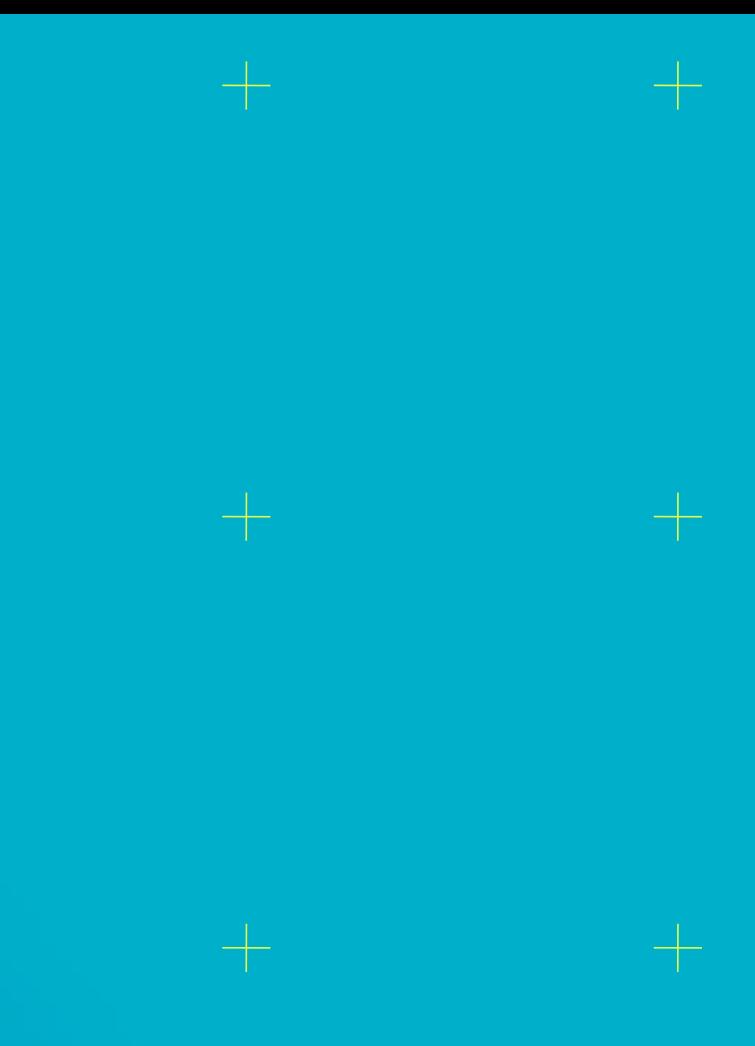

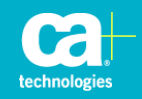

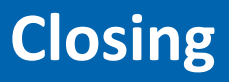

#CABITips

•Thank you, Paul

#### •Watch for follow up email – link to session survey and session recording

#### •Additional Education

http://www.ca.com/us/collateral/learning-paths/na/CA-Service-Desk-Manager-Learning-Paths.aspx

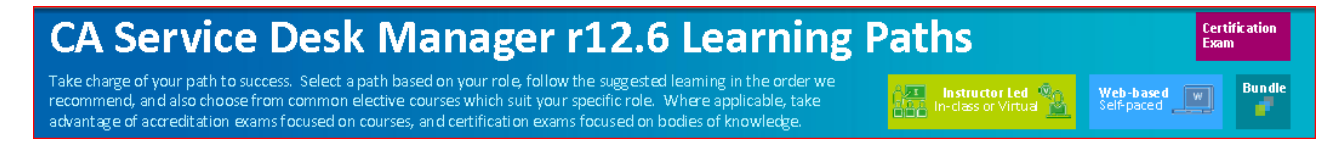

#### •Next session

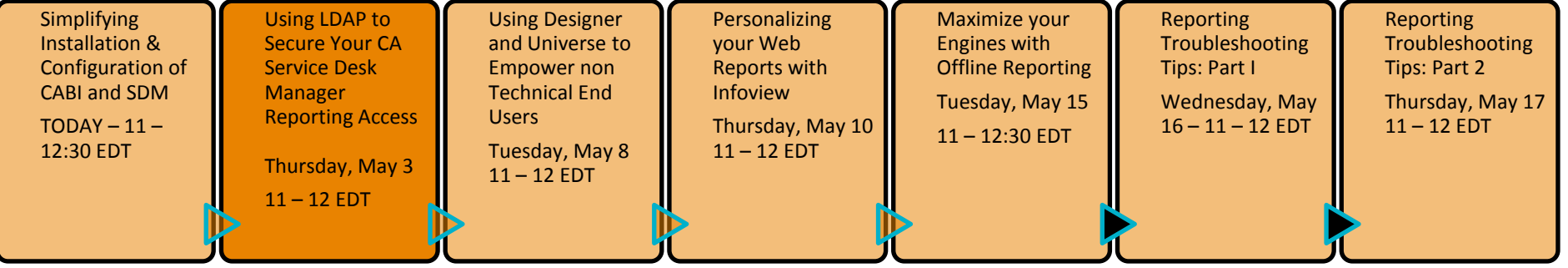

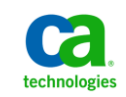

### **Legal Notice**

© Copyright CA 2012. All rights reserved. All trademarks, trade names, service marks and logos referenced herein belong to their respective companies. No unauthorized use, copying or distribution permitted.

THIS MEDIA IS FOR YOUR INFORMATIONAL PURPOSES ONLY. CA assumes no responsibility for the accuracy or completeness of the information. TO THE EXTENT PERMITTED BY APPLICABLE LAW, CA PROVIDES THIS MEDIA "AS IS" WITHOUT WARRANTY OF ANY KIND, INCLUDING, WITHOUT LIMITATION, ANY IMPLIED WARRANTIES OF MERCHANTABILITY, FITNESS FOR A PARTICULAR PURPOSE, OR NONINFRINGEMENT. In no event will CA be liable for any loss or damage, direct or indirect, in connection with this presentation, including, without limitation, lost profits, lost investment, business interruption, goodwill, or lost data, even if CA is expressly advised of the possibility of such damages.

Certain information in this presentation may outline CA's general product direction. This presentation shall not serve to (i) affect the rights and/or obligations of CA or its licensees under any existing or future written license agreement or services agreement relating to any CA software product; or (ii) amend any product documentation or specifications for any CA software product. The development, release and timing of any features or functionality described in this presentation remain at CA's sole discretion.

Notwithstanding anything in this media to the contrary, upon the general availability of any future CA product release referenced in this media, CA may make such release available (i) for sale to new licensees of such product; and (ii) in the form of a regularly scheduled major product release. Such releases may be made available to current licensees of such product who are current subscribers to CA maintenance and support on a when and if-available basis.

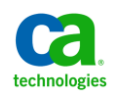